# Contabilidade Sage for Accountants Como parametrizar empresa com IVA de Caixa

Para fazer a parametrização na Contabilidade do Sage for Accountants de uma empresa de IVA de Caixa deve começar por indicar nos parâmetros da empresa que é uma empresa que optou por esse regime, bem como a data em que essa opção produz efeito:

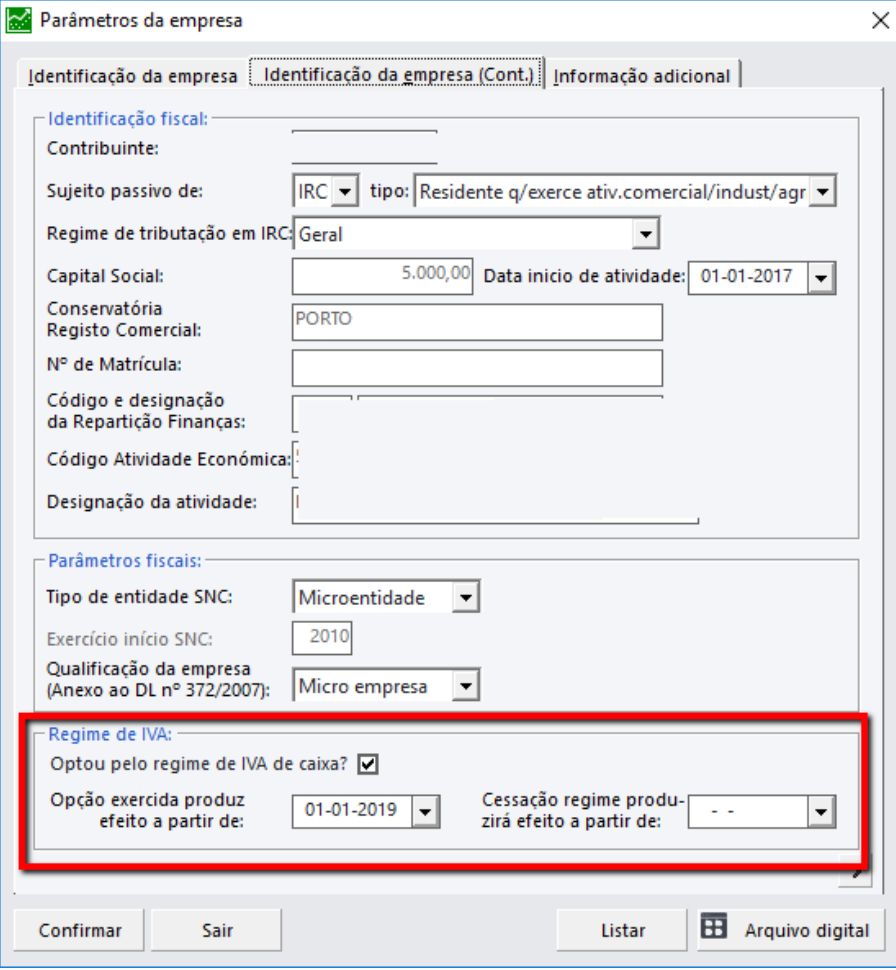

Depois será necessário fazer as seguintes parametrizações:

1 – Plano de contas razão, separar o tipo de IVA provisório e Exigivel/dedutível

## 24331 – Iva provisório

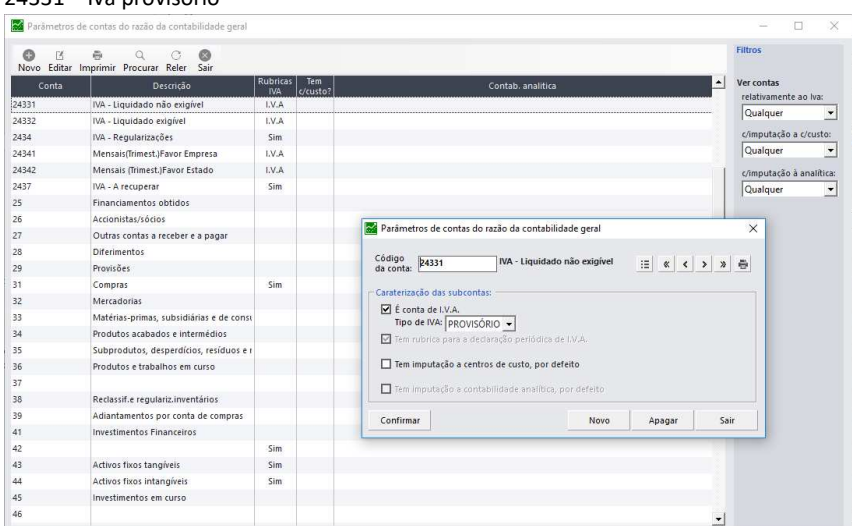

#### 24332 – Iva Exigivel/Dedutivel

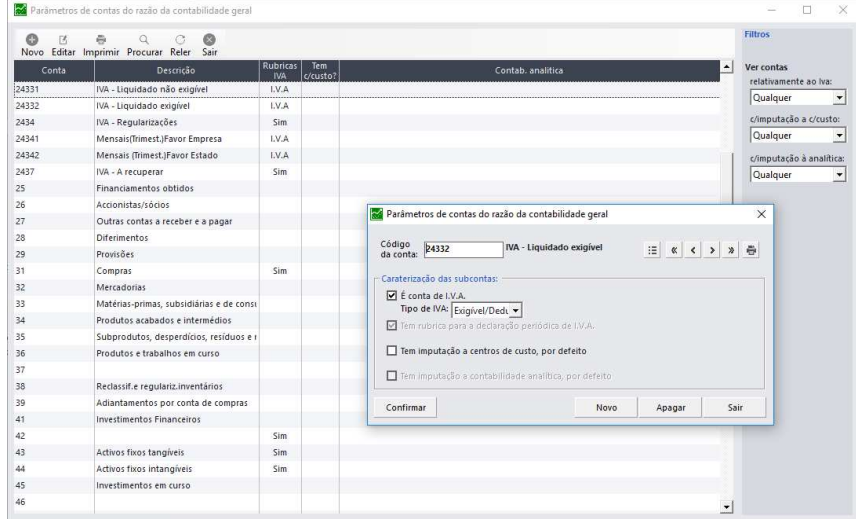

#### 2 – Plano de contas

## A Conta de vendas terá de ter indicação das 2 contas de IVA – Exigível e não exigível

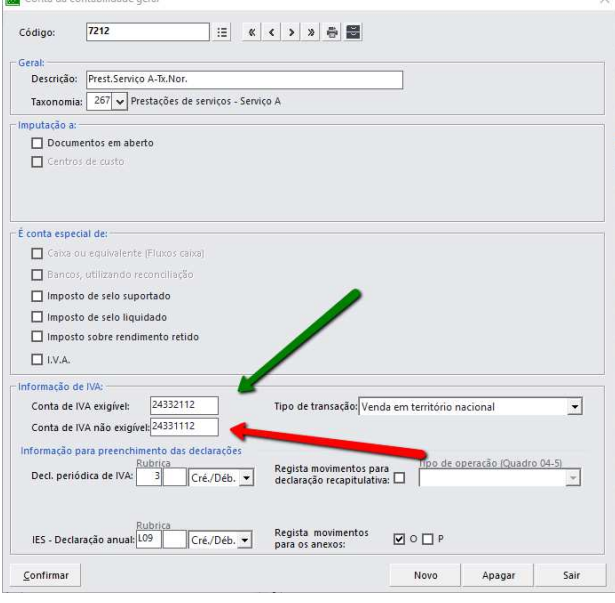

### A Conta de Iva exigível terá de estar com indicação de tipo de IVA Exigivel / dedutível

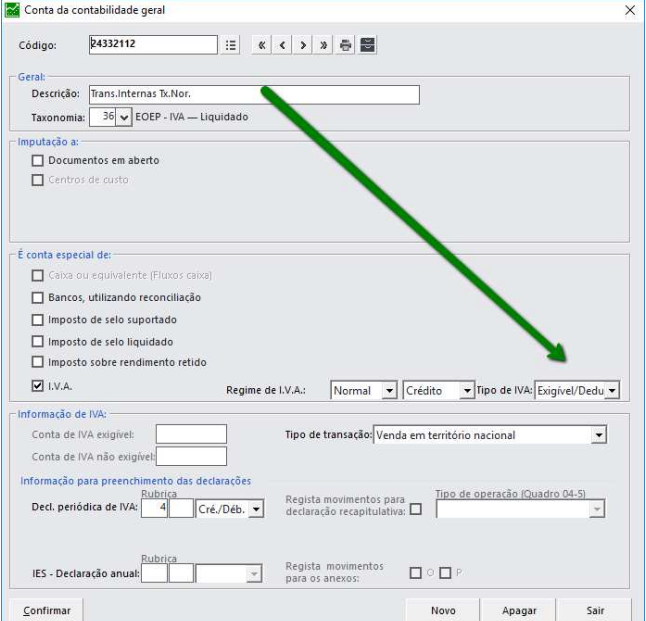

### Já a Conta de Iva não exigível deverá ter indicação de tipo de IVA Provisório

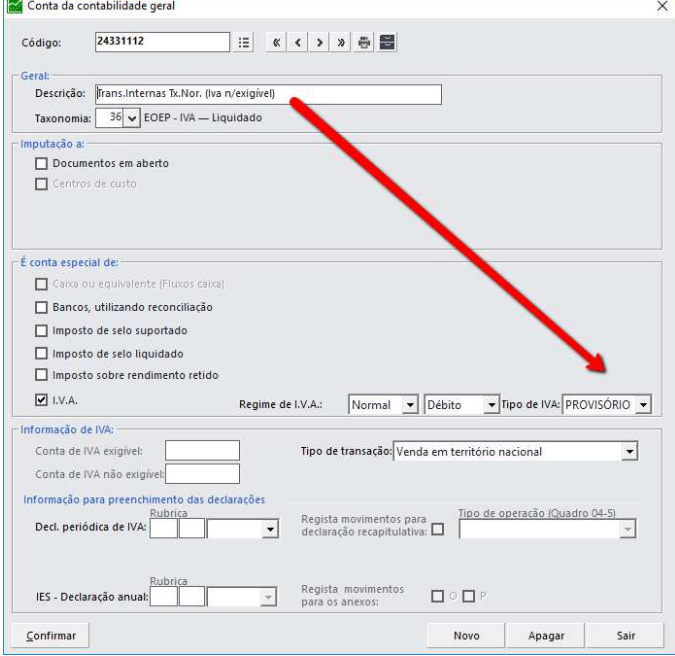

## 3 – Tipos de Lançamento

Tem de criar tipo(s) de lançamento específico para VENDAS e Recebimentos/Pagamentos RIC, tendo nesse tipo de lançamento a respetiva indicação de tipo de operação.

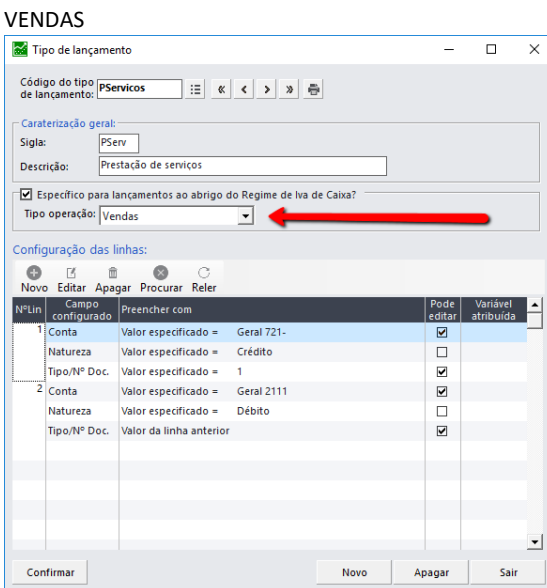

#### Recebimento/Pagamento

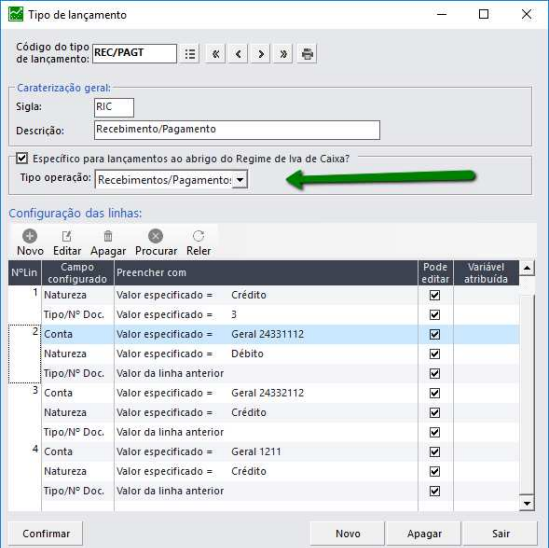

### 4 – As Contas de terceiro terão de estar parametrizadas como tendo lançamento de documentos em Aberto

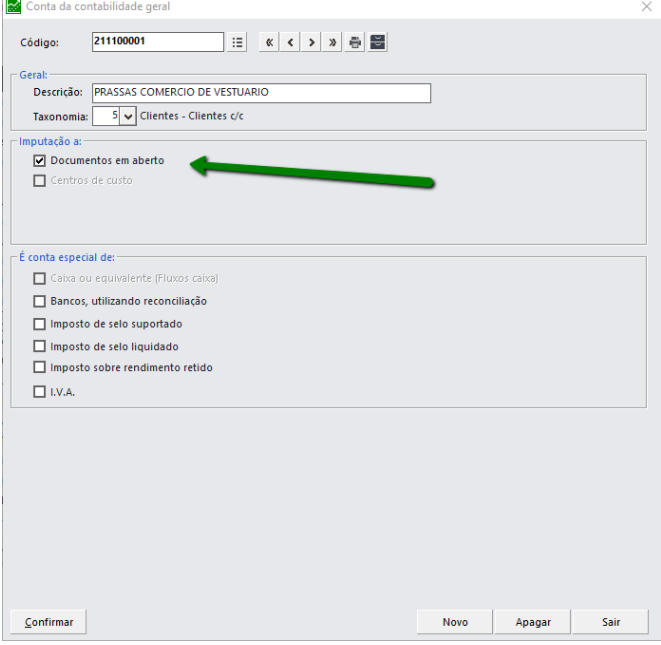

5 – Lançamento da Venda e reporte do IVA na declaração periódica

Exemplo Lançamento no 1º trimestre

Deve escolher o tipo de lançamento de vendas RIC

Movimenta a conta de vendas, a do Iva não exigível, a conta de terceiro com o documento em aberto

No documento em aberto pode ver o aviso do Iva provisório e consultar essa informação

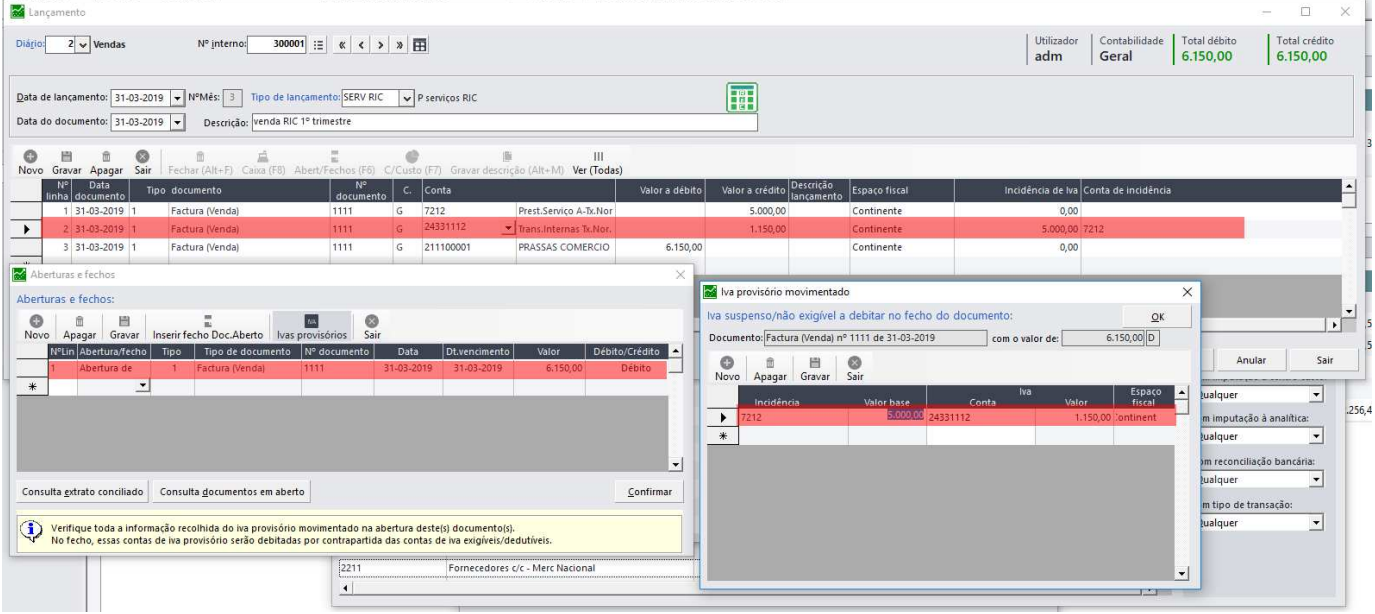

#### 5.1 – A DPIVA do 1º trimestre (em que apenas tem a venda) sem qualquer referencia a Iva ou Venda

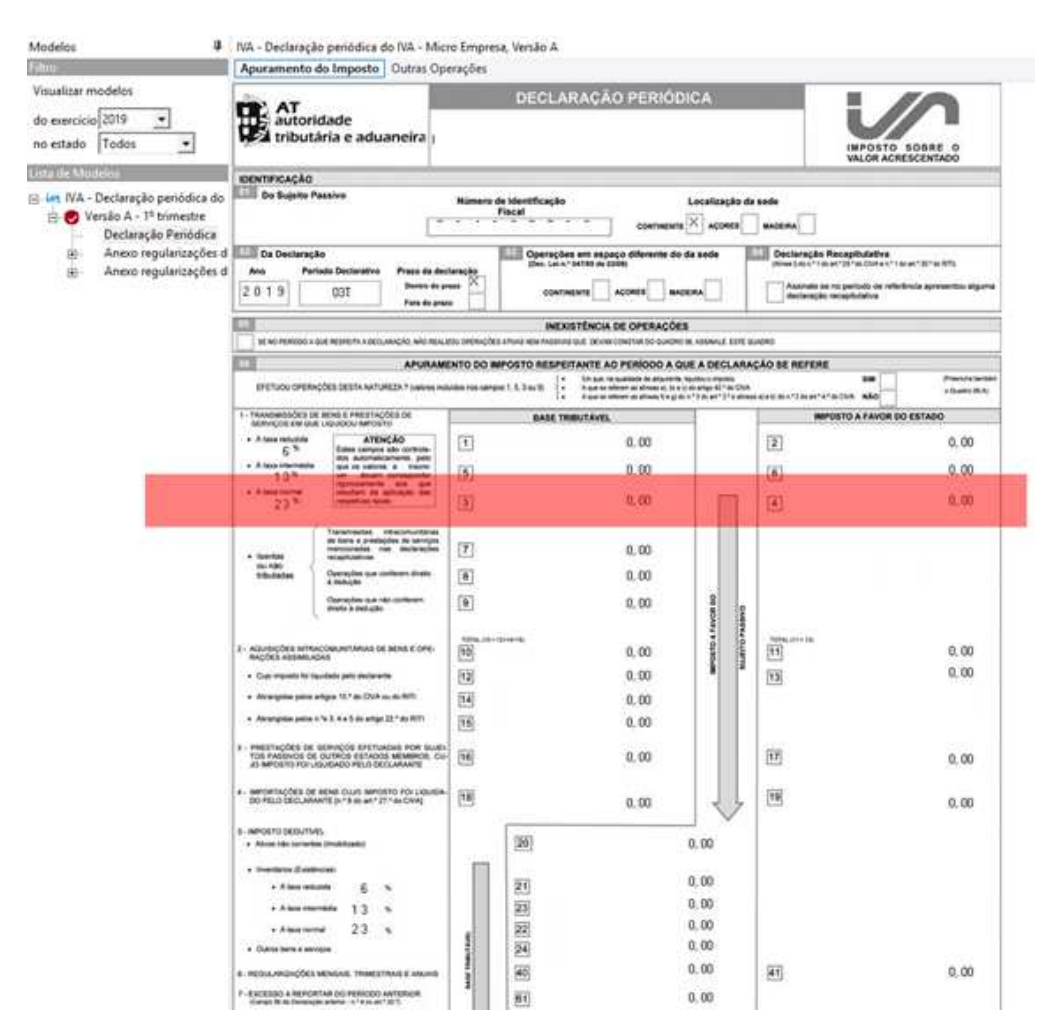

6 – Lançamento do Recebimento e reporte do IVA na declaração periódica Exemplo de lançamento no 2º trimestre do recebimento da fatura de Março Movimenta conta de terceiro a crédito com fecho do documento aberto Movimenta conta de Iva não exigível a débito, com indicação de valor de incidência e conta de incidência Movimenta conta de Iva exigível a crédito, com indicação de valor de incidência e conta de incidência Movimenta conta de caixa ou banco a débito

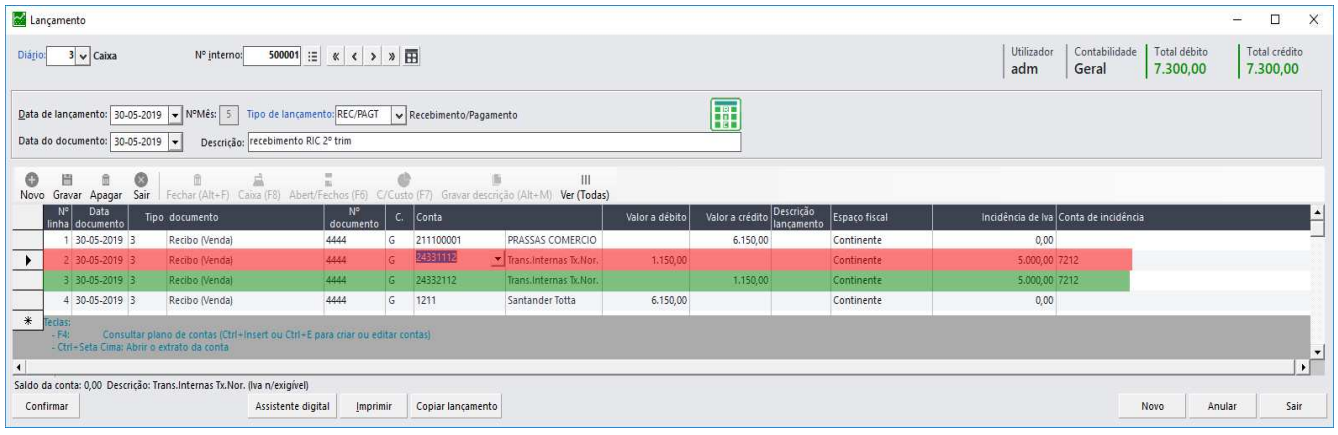

### 6.1 - DPIVA do 2º trimestre

Coloca o valor da base e o valor do IVA de acordo com os valores recebidos

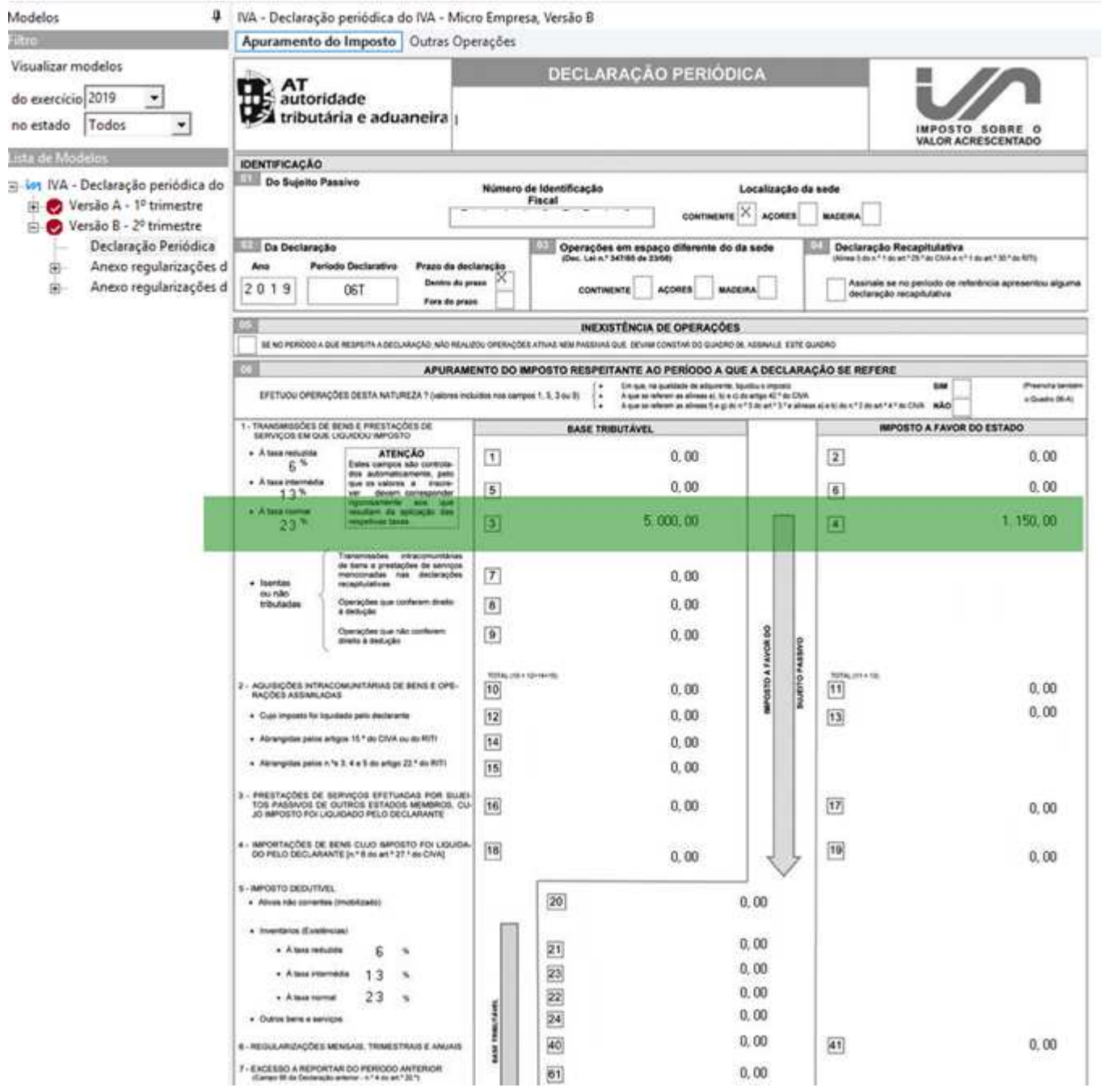